## Creating Surveys

1. Click *Control Panel > Work Order > Surveys > Surveys List*

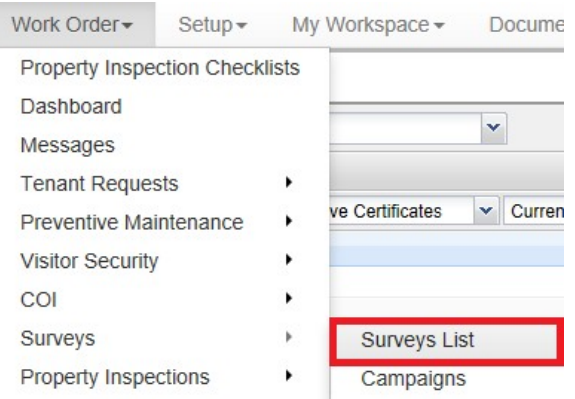

- 2. Select the applicable **Property**.
- 3. Click **Add Survey**.

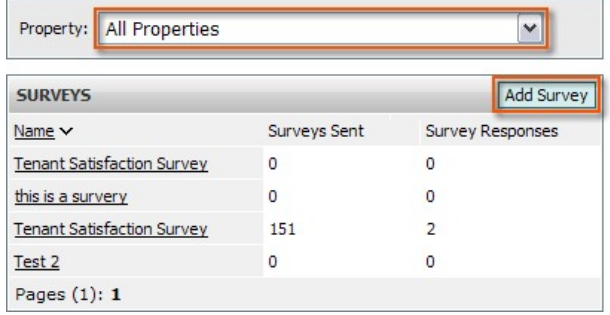

4. Fill out the General Information: **Survey Name**, **Welcome Message**, and **Thank You Message**.

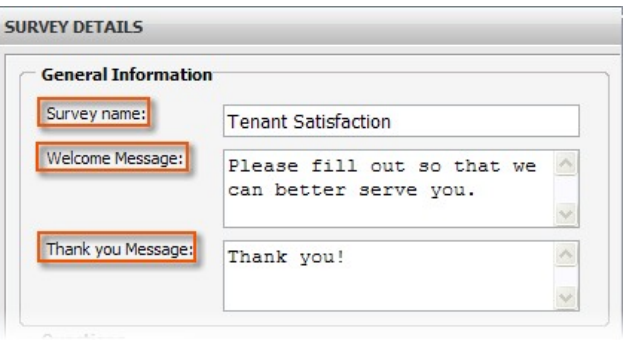

5. To add questions, click **Add**.

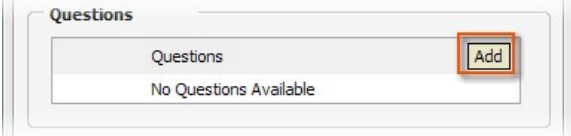

6. Select a **Question Type** from the drop‐down menu. Refer to **[Question Types](http://help.axisportal.com/tenanthandbook/tenanthandbook.aspx?pageID=0ae20ccf-74a6-42ac-b416-22711532a29d)** for more information, or click

on the links from the list of question types below. Question types include:

- **a. [Choice‐Based Questions](http://help.axisportal.com/tenanthandbook/tenanthandbook.aspx?pageID=594cd687-62bb-4ec4-9e72-f535a7387cbe)**
	- i. Multiple Choice
	- ii. Select Many
	- iii. Rating
- **b. [Text‐ Based Questions](http://help.axisportal.com/tenanthandbook/tenanthandbook.aspx?pageID=eb40ccbc-8cca-4e13-8508-1a71846a7802)**
	- i. Text‐ Single Line
	- ii. Text‐ Multiple Lines

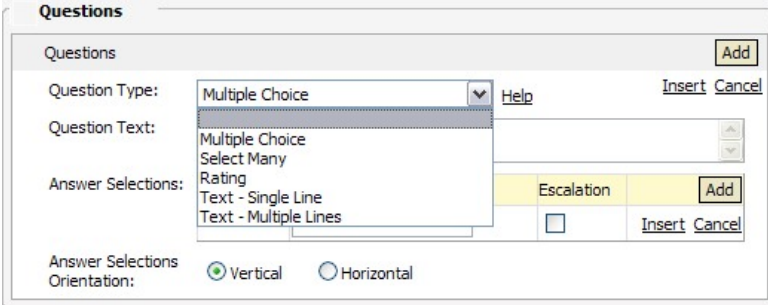

- 7. Select which properties' tenant will participate in this survey; assign a Property by moving it from the Available Properties list to the **Assigned Properties** list.
- 8. Click **Preview** to ensure its accuracy.
- 9. Click **Save**.

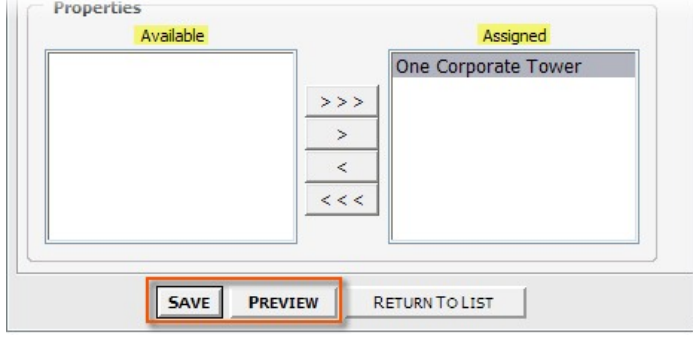